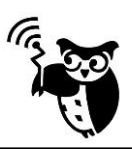

## **Upgrading the CREX logger:**

- 1) Switch off the Tracker application and disconnect base station from the PC.
- 2) Run application Upgrade\_xxxx\_xxxxx.exe adequate to your logger from Ecotone FTP:

<http://telemetry.ecotone.pl/public/UPGRADES/>

Than wait for announcement "Please connect base to PC"

3) Connect Base station to the PC and wait

4) After the base is started, UPGRADE button appears.

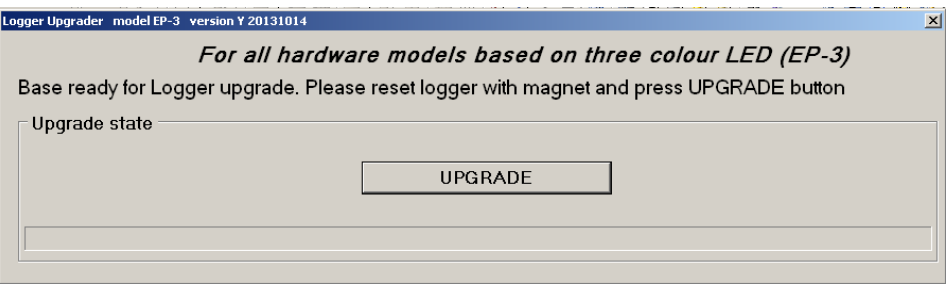

5) Turn on logger with the magnet. Logger will start to blink:

At the beginning You will see red light, next green flashing light and at the end solid green light will appear. When lightening will be stopped - immediately click UPGRADE button, and put logger about 20-30cm away from the base station.

7) While upgrading one logger **NEVER switch ON another one !!!**

8) When logger is upgraded, it will be automatically switched off. Switching off will be confirmed by series of fast blinks. Background in Communication window will change to green colour.

9) When programming of all loggers is finished, disconnect base station from the PC for a while.

It is necessary to use it again with the Tracker.

When the upgrading process fails because of any reason, repeat programming (**without resetting it with the magnet** - only press UPGRADE button).

- \* DO NOT DISCONECT BASE STATION OR DO NOT SWICH OFF THE PC DURING THE UPGRADING PROCESS!
- \* NEVER SWITCH ON ANOTHER LOGGER WHILE UPGRADING IS IN PROGRESS!
- \* AFTER REPROGRAMMING TEST IF THE LOGGER WORKS: CHECK COLLECTING OF GPS POSITIONS AND SENDING THEM TO THE BASE STATION.